## Инструкция пользователя

# Панель доступа **PS-C1EM**

Внимательно прочитайте данную инструкцию перед установкой и использованием

## **1 Назначение**

Устройство представляет собой панель доступа со встроенным контроллером и считывателем RFID идентификаторов (карт, брелков) формата ЕМ (125 кГц). Панель доступа имеет MUKDO TO LIGAR CONTROLLECT CONTROLLECT CONTROLLECT TO AREA TO HARASSET TO ME безопасностью и надежностью, мощными функциями и удобным үправлением. Панель доступа широко используется в частном секторе, жилых комплексах и различных общественных местах.

## 2 Особенности

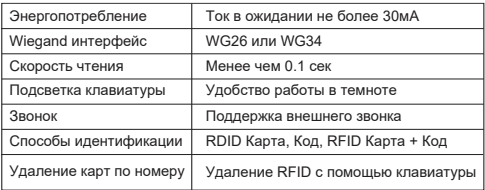

## $3.$  Технические характеристики

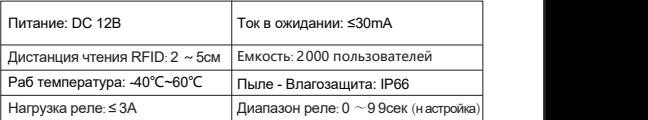

## **4. Монтаж**

•Снимите заднюю крышку панели доступа

•Сделайте два отверстия для крепежа и отверстие для кабеля •Вставьте дюбели в крепежные отверстия

•Закрепите заднюю крышку панели доступа на стене с помощью шурупов

•Проведите кабель через отверстие и подключите его к шлейфу, с учетом схемы подключения (изолируйте неиспользованные провода в кабеле)

•Установите панель доступа к задней крышке и закрепите её

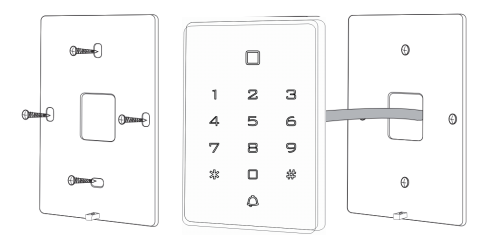

## **5. Обозначение проводов**

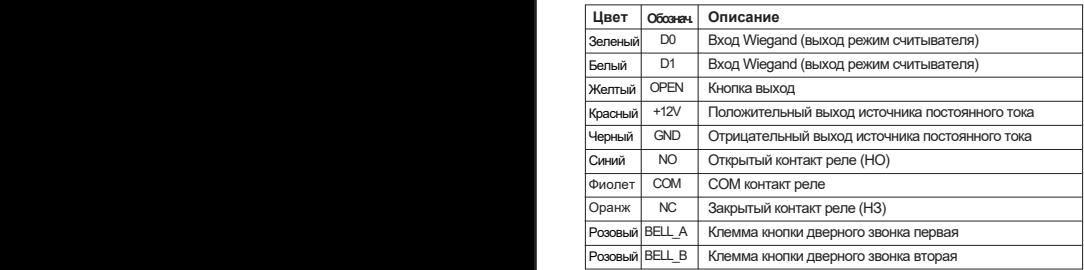

## $6$ . Схемы подключения

#### **6.1 Стандартный источник тока**

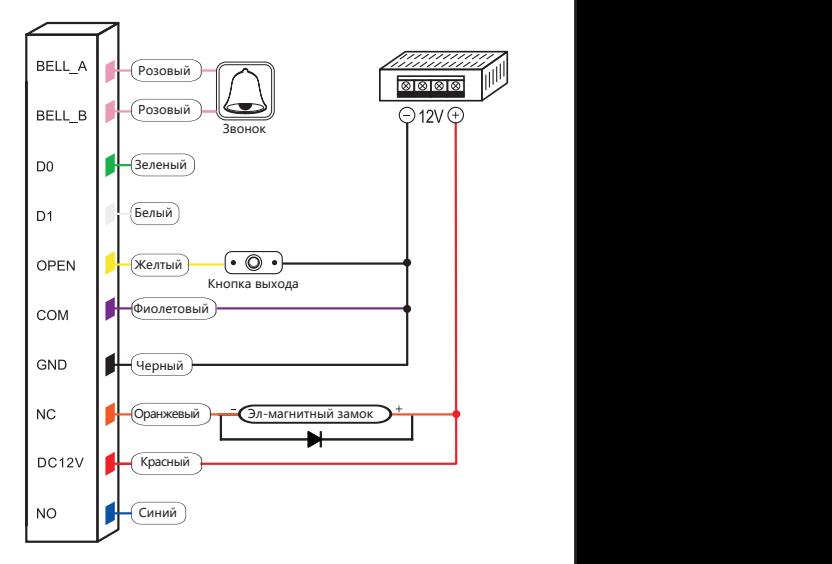

#### В 2 Специальный источник тока для СКУЛ

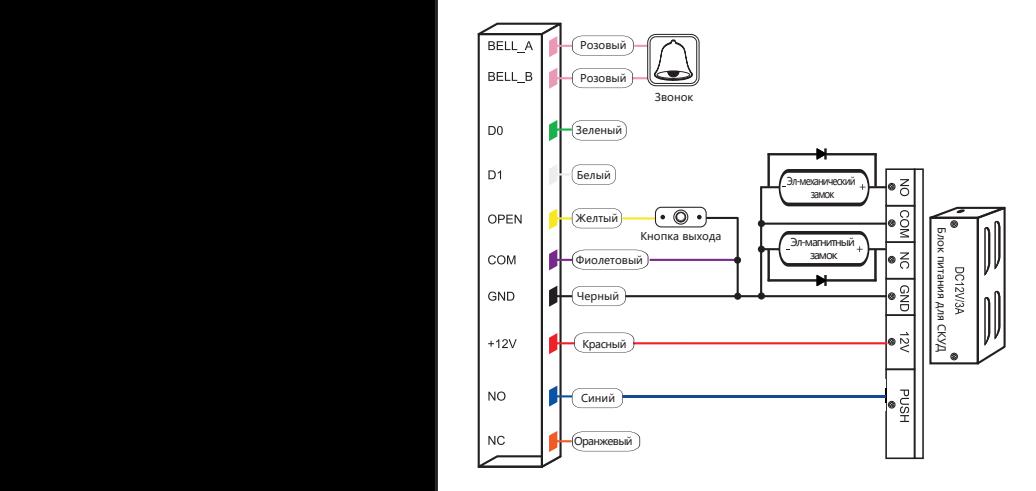

#### Примечание: Время подачи электропитания на электромеханический замок не более 1-3 секунд (время подачи электропитания устанавливается в настройках панели доступа)

#### **6.3** В режиме считывателя

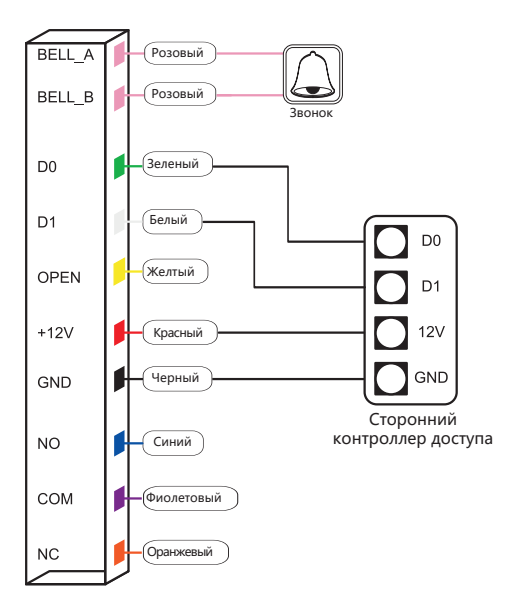

## **7. Индикация и звуковые опоаешения**

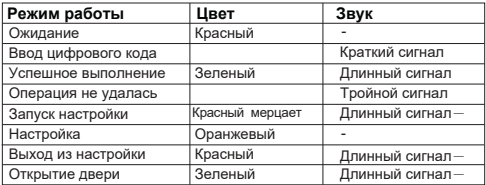

### $B.M$ нструкция по программированию

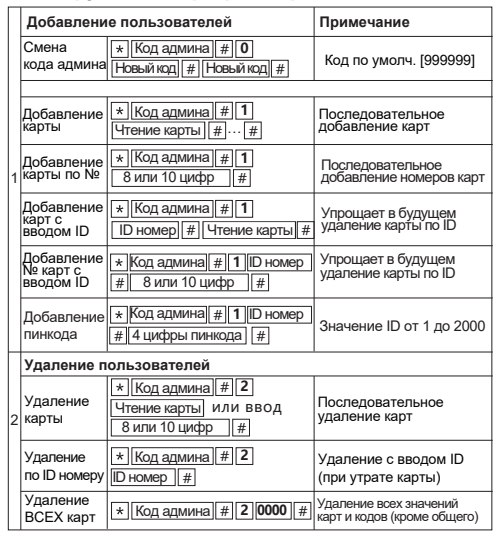

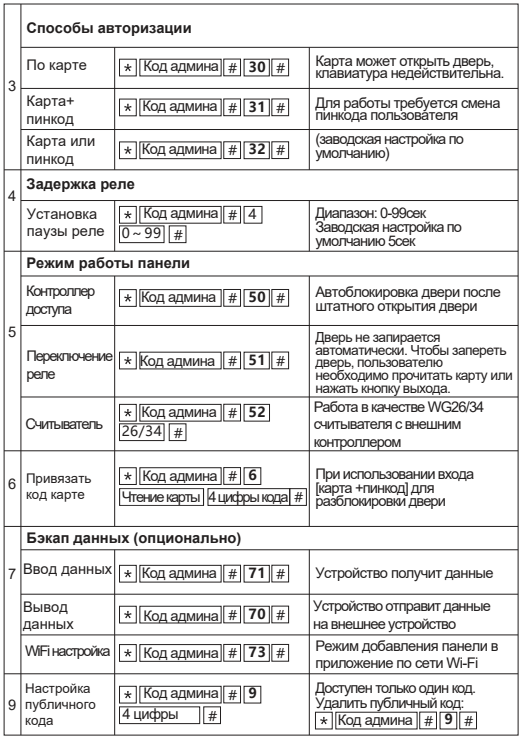

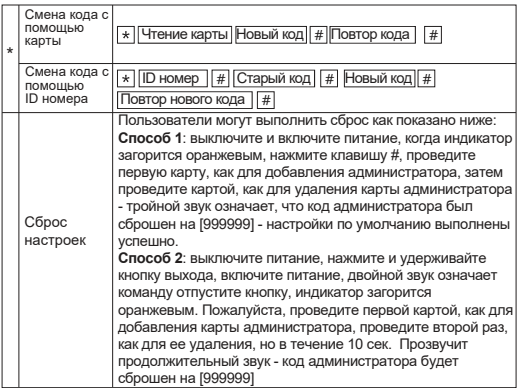

## 10. Перенос данных

Пример: резервное копирование данных панели А на панель Б.

Зеленый провод и белый провод [A] соединяются с зеленым проводом и белым проводом [B] соответственно, но сначала установите [B] для режима приема, а на [A] установите режим отправки, индикатор мигает зеленым во время резервного копирования данных. Перенос завершен, когда индикатор загорается красным.

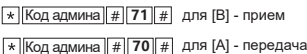

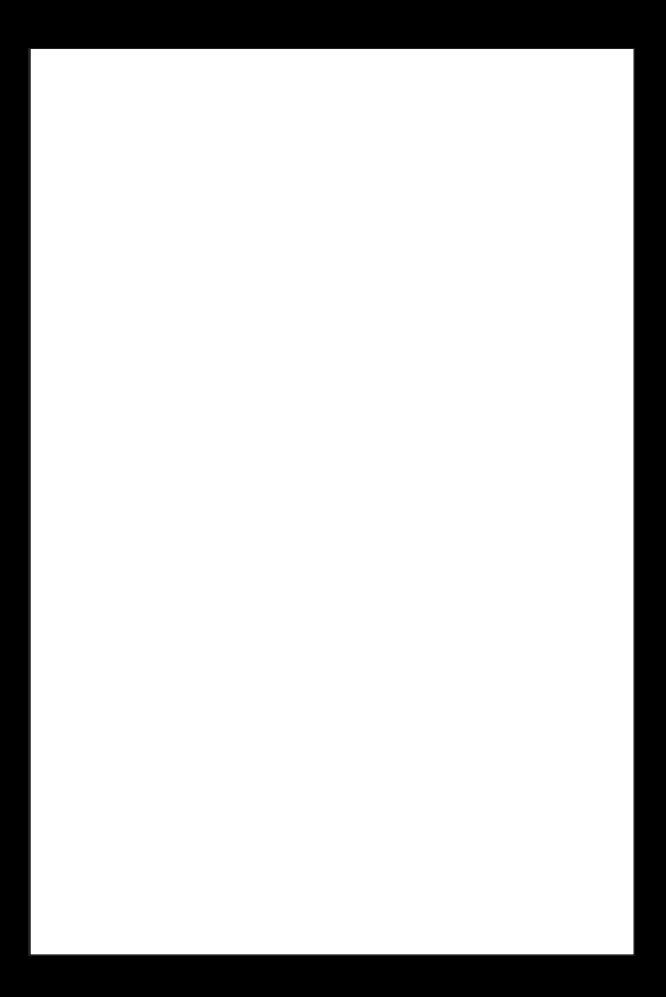